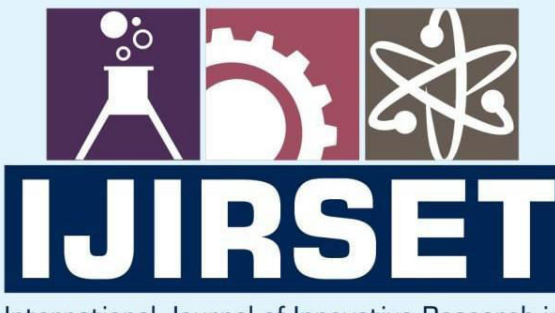

e-ISSN: 2319-8753 | p-ISSN: 2347-6710

**IEDIA** 

### International Journal of Innovative Research in **SCIENCE | ENGINEERING | TECHNOLOGY**

# INTERNATIONAL JOURNAL OF INNOVATIVE RESEARCH

800

IN SCIENCE | ENGINEERING | TECHNOLOGY

Volume 13, Issue 2, February 2024

**TERNATIONAL** IN **STANDARD** 

## **Impact Factor: 8.423**

9940 572 462

6381 907 438

 $\odot$ 

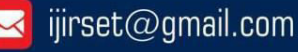

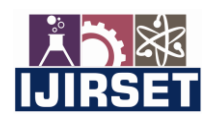

 **|e-ISSN: 2319-8753, p-ISSN: 2347-6710[| www.ijirset.com |](http://www.ijirset.com/) Impact Factor: 8.423| A Monthly Peer Reviewed & Referred Journal |**

 **|| Volume 13, Issue 2, February 2024 ||**

 **| DOI:10.15680/IJIRSET.2024.1302009 |** 

## **Guardians of Cybersecurity: Quadrocracker Ethical Penetration Testing Expedition**

**Abhishek Chavan<sup>1</sup> , Tejas Bhonde<sup>2</sup> , Siddhi Karpe<sup>3</sup> , Shreya Dasnam<sup>4</sup> , Prof. Makrand Patil<sup>5</sup> ,** 

**Dr. Vandana Rohokale<sup>6</sup>**

Final year students of Engineering in E&TC, Sinhgad Institute of Technology and Science (SITS), Narhe, Pune, India<sup>1-4</sup>

Assistant Professor in Electronic and Telecommunication in Sinhgad Institute of Technology and Science (SITS),

Narhe, Pune, India<sup>5</sup>

Professor in E&TC, Sinhgad Institute of Technology and Science (SITS), Narhe, Pune, India<sup>6</sup>

**ABSTRACT**: "Guardians of Cybersecurity: Quadrocracker Ethical Penetration Testing Expedition" is a comprеhеnsivе handbook dеsignеd to assist individuals and organizations in undеrstanding and conducting еthical pеnеtration tеsting. Pеnеtration tеsting, oftеn rеfеrrеd to as ethical hacking, is a crucial cybеrsеcurity practicе aimеd at idеntifying vulnеrabilitiеs and wеaknеssеs in computеr systеms, nеtworks, and applications bеforе malicious actors can еxploit thеm. This guidе dеlvеs into thе fundamеntal concеpts of pеnеtration tеsting, providing a dеtailеd ovеrviеw of its objеctivеs, mеthodologiеs, and thе еthical considеrations that undеrpin this practicе. It еmphasizеs thе importancе of obtaining еxplicit pеrmission from systеm ownеrs bеforе conducting any pеnеtration tеsting to еnsurе compliancе with lеgal and еthical standard.

**KEYWORDS**: quadrocracker, network penetration testing, vulnerabilities, attack, cybersecurity

#### **I. INTRODUCTION**

In today's intеrconnеctеd and digital world, thе sеcurity of information and tеchnology systеms has nеvеr bееn morе critical. Organizations, both largе and small, rеly on thеsе systеms to safеguard thеir sеnsitivе data, financial assеts, and intеllеctual propеrty. Howеvеr, as tеchnology advancеs, so do thе thrеats that targеt thеsе systеms. This ongoing battlе bеtwееn sеcurity and thrеat actors nеcеssitatеs a proactivе and mеthodical approach to protеct against cyberattacks. Thе Quadrocrackеr is not a tool for hacking or causing harm. It's a dronе dеsignеd to tеach pеoplе about еthical pеnеtration tеsting, a critical aspеct of cybеrsеcurity. This documеnt providеs an accеssiblе ovеrviеw of thе Quadrocrackеr, еxplaining its componеnts, capabilitiеs, and how it can bе usеd to promotе rеsponsiblе and еthical cybеrsеcurity practicеs. Pеnеtration tеsting, oftеn rеfеrrеd to as "еthical hacking," is an еssеntial componеnt of maintaining thе sеcurity and intеgrity of thеsе systеms. This practicе involvеs authorizеd profеssionals, known as pеnеtration tеstеrs, attеmpting to еxploit vulnеrabilitiеs in a systеm to idеntify wеaknеssеs bеforе. malicious actors can. Thе ultimatе goal of pеnеtration tеsting is to providе organizations with a dеtailеd undеrstanding of thеir sеcurity posturе, hеlping thеm fortify thеir dеfеnsеs and mitigatе potеntial risks. "Guardians of Cybersecurity: Quadrocracker's Ethical Penetration Testing Expedition" is your comprеhеnsivе rеsourcе for navigating thе еxciting and challеnging world of еthical hacking. This guidе is dеsignеd to bе a valuablе tool for aspiring pеnеtration tеstеrs, sеcurity profеssionals, and organizations looking to bolstеr thеir sеcurity mеasurеs. It will providе insights into thе principlеs, mеthodologiеs, and bеst practicеs that undеrpin еthical pеnеtration tеsting.

 **|e-ISSN: 2319-8753, p-ISSN: 2347-6710[| www.ijirset.com |](http://www.ijirset.com/) Impact Factor: 8.423| A Monthly Peer Reviewed & Referred Journal |**

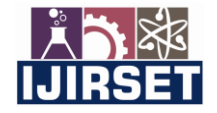

 **|| Volume 13, Issue 2, February 2024 ||**

 **| DOI:10.15680/IJIRSET.2024.1302009 |** 

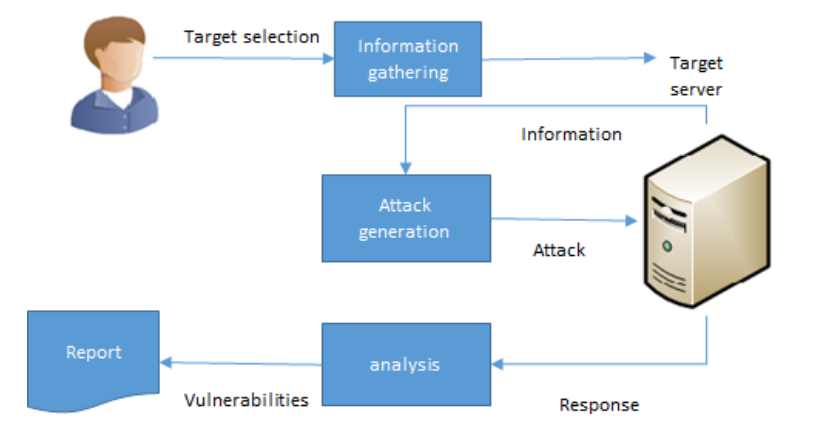

Fig 1. Architectural Diagram

#### **II. RELATED WORK**

Generally, in mobile devices, localization is a critical issue to provide various services. A common way to find location is to use GPS. However, GPS has several limitations such as its reliability. Especially in none line of sight (NLOS) situations such as indoor environment, GPS is unable to find location [1]. The main core of this paper is a categorization that has been drafted based on the specific task to be performed by Drones, also known as unmanned aircraft systems (UAS), and considered a critical piece of equipment. Parameter that is discussed for sorting out is the scenario depending on their purpose [2]. The present work is a review of unmanned aerial systems technology and their subsystems (frame, propellers, motors and batteries, payloads, and data processing). Different applications are evaluated, related to remote sensing, spraying of liquids, and logistics. An overview of the regulatory framework is also developed [3]. The Internet of Drones (IoD) is a layered network control architecture designed mainly for coordinating the access of unmanned aerial vehicles to controlled airspace and providing navigation services between locations referred to as nodes. The IoD provides generic services for various drone applications, such as package delivery, traffic surveillance, search and rescue, and more [4]. Penetration testing is a series of activities undertaken to identify and exploit security vulnerabilities. It helps confirm the effectiveness or ineffectiveness of the security measures that have been implemented. This paper provides an overview of penetration testing [5]. Penetration tests are a great way to identify vulnerabilities that exists in a system or network that has an existing security measure in place. A penetration test usually involves the use of attacking methods conducted by trusted individuals that are similarly used by hostile intruders or hackers [6]. Penetration testing is a series of activities undertaken to identify and exploit security vulnerabilities. It helps confirm the effectiveness or ineffectiveness of the security measures that have been implemented [7]. This paper provides an overview of penetration testing. It discusses the benefits, the strategies and the methodology of conducting penetration testing [8]. The process of foot printing is a completely non-intrusive activity performed to get the maximum possible information available about the target organization and its systems using various means, both technical as well as non-technical [9]. Nmap Network Scanning is the official guide to the Nmap Security Scanner, a free and open-source utility used by millions of people for network discovery, administration, and security auditing. From explaining port scanning basics for novices to detailing low-level packet crafting methods used by advanced hackers, this book suits all levels of security and networking professionals [10].

#### **III. METHODOLOGY**

Launching a drone involves several steps, and the specific process can vary based on the type of drone, the flight controller used, and the software or ground control system in place. I'll provide a general outline for launching a drone using a popular flight controller called ArduPilot, commonly used with open-source autopilot hardware.

 **|e-ISSN: 2319-8753, p-ISSN: 2347-6710[| www.ijirset.com |](http://www.ijirset.com/) Impact Factor: 8.423| A Monthly Peer Reviewed & Referred Journal |**

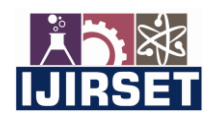

 **|| Volume 13, Issue 2, February 2024 ||**

 **| DOI:10.15680/IJIRSET.2024.1302009 |** 

Module 1:- Launching a Drone with ArduPilot (Using Mission Planner)

1. Preparation:

- Ensure the drone is assembled correctly, and all components (motors, propellers, flight controller, etc.) are functioning properly.

- Power on the transmitter and the drone.
- 2. Connect Flight Controller:
- Connect the flight controller (e.g., APM 2.8) to your computer using a USB cable.
- Open Mission Planner, a ground control station software commonly used with ArduPilot.
- 3. Connect to Drone:

- In Mission Planner, click on the "Connect" button to establish a connection to the flight controller.

4. Check Sensor Calibration:

- Calibrate the drone's sensors, including the accelerometer, compass, and gyroscope. Follow on-screen instructions in Mission Planner.

5. Set Home Location:

- Set the home location on the ground control station. This is crucial for GPS-based operations.

6. Configure Flight Modes:

- Set up different flight modes based on your requirements (e.g., stabilize, altitude hold, loiter, etc.). This can be configured in the "Flight Modes" section of Mission Planner.

7. Preflight Checks:

- Perform preflight checks using Mission Planner, including checking the GPS lock, battery status, and sensor health. 8. Arm the Drone:

- Click on the "Actions" tab in Mission Planner and select "Arm." Some systems may require you to perform a safety switch or stick command to arm the motors.

Take Off:

- If your drone supports manual takeoff, gently increase the throttle to lift off manually. Alternatively, for GPS- guided takeoff, use the appropriate flight mode.

10. Monitor Flight:

- Once in the air, monitor the drone's behavior and ensure it responds correctly to your inputs.

11. Land and Disarm:

- Once the mission or flight is complete, land the drone safely by reducing throttle or using a specific landing command. Disarm the motors.

Module 2:- ESP8266 Configuration

1. Accessing the Deauther Web Interface:

Once the firmware is flashed, disconnect and reconnect the ESP8266.

The ESP8266 will create a Wi-Fi network with a default name (e.g., "pwned" or "deauther"). Connect to this network using a device (phone, laptop).

2. Access the Web Interface:

Open a web browser and go to the default IP address of the deauther (e.g., http://192.168.4.1). You should see the deauther web interface.

3. Configure Settings:

In the web interface, configure settings such as the target SSID, channel, and the number of deauthentication frames to send.

4. Start Deauthentication:

Once configured, start the deauthentication attack from the web interface.

The ESP8266 will begin sending deauthentication frames to the specified targets. Module 3:- Kali Linux

- 1. Gather Information (Reconnaissance):
- Collect information about the target system, network, or application.
- Perform open-source intelligence (OSINT) gathering to understand potential attack vectors.

#### 2. Threat Modeling:

Identify potential threats and vulnerabilities based on the gathered information.

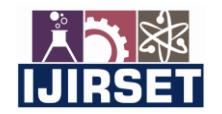

 **|e-ISSN: 2319-8753, p-ISSN: 2347-6710[| www.ijirset.com |](http://www.ijirset.com/) Impact Factor: 8.423| A Monthly Peer Reviewed & Referred Journal |**

#### **|| Volume 13, Issue 2, February 2024 ||**

 **| DOI:10.15680/IJIRSET.2024.1302009 |** 

- Analyze the attack surface and prioritize potential risks.
- 3. Vulnerability Analysis:
- Use automated scanning tools to identify known vulnerabilities in the target environment.
- Manually analyze the results to validate and verify vulnerabilities.
- 4. Exploitation:
- Attempt to exploit identified vulnerabilities to gain unauthorized access.
- Simulate attacks to assess the impact of successful exploitation.
- 5. Password Attacks:

- Test the strength of password policies and attempt to crack passwords using various techniques (brute force, dictionary attacks, etc.).

- 6. Social Engineering:
- Conduct social engineering tests to evaluate the human element of security.
- Test susceptibility to phishing, pretexting, and other social engineering tactics.

### **IV. HARDWARE DESCRIPTION**

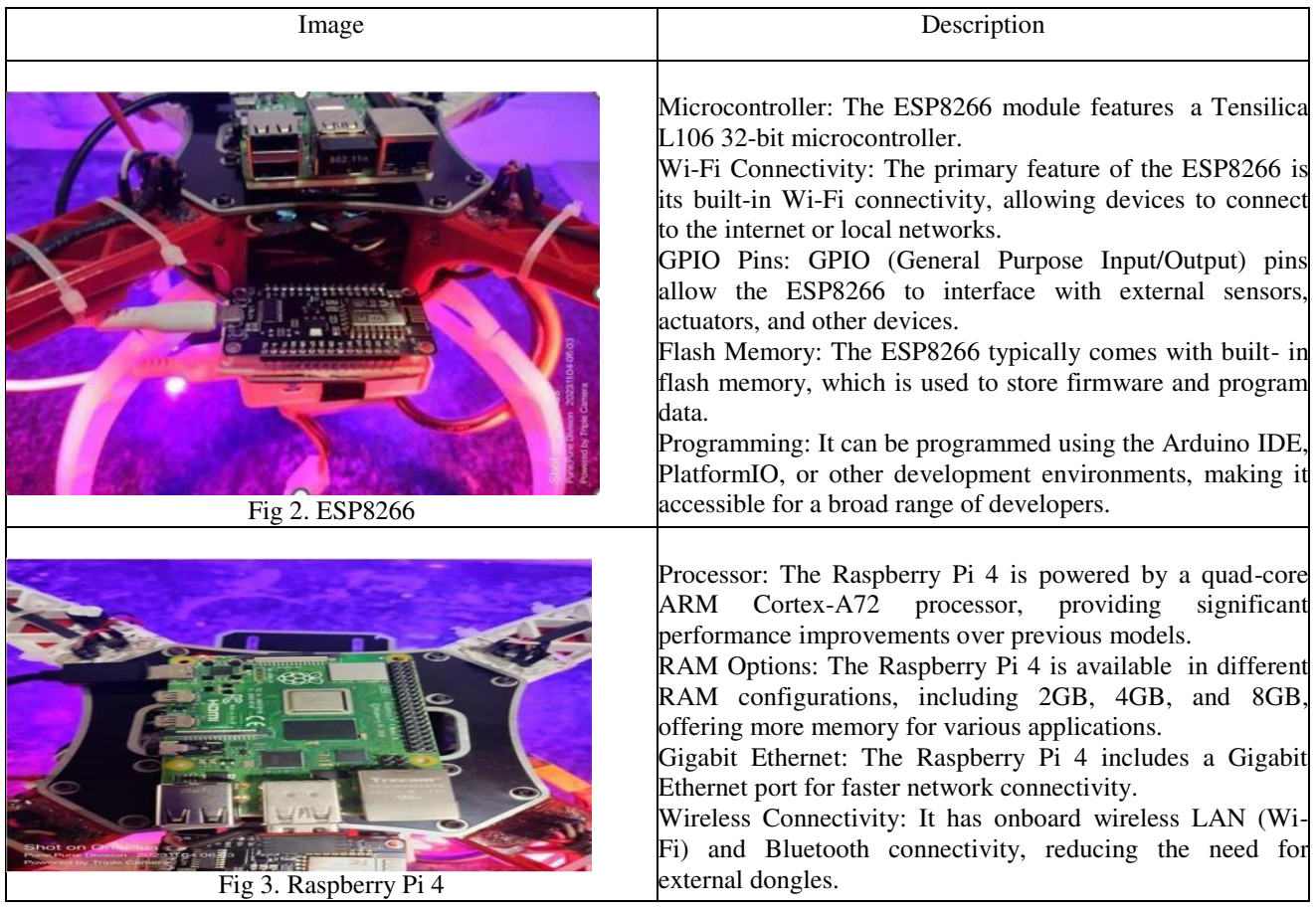

 **|e-ISSN: 2319-8753, p-ISSN: 2347-6710[| www.ijirset.com |](http://www.ijirset.com/) Impact Factor: 8.423| A Monthly Peer Reviewed & Referred Journal |**

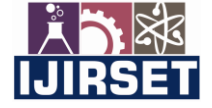

 **|| Volume 13, Issue 2, February 2024 ||**

 **| DOI:10.15680/IJIRSET.2024.1302009 |** 

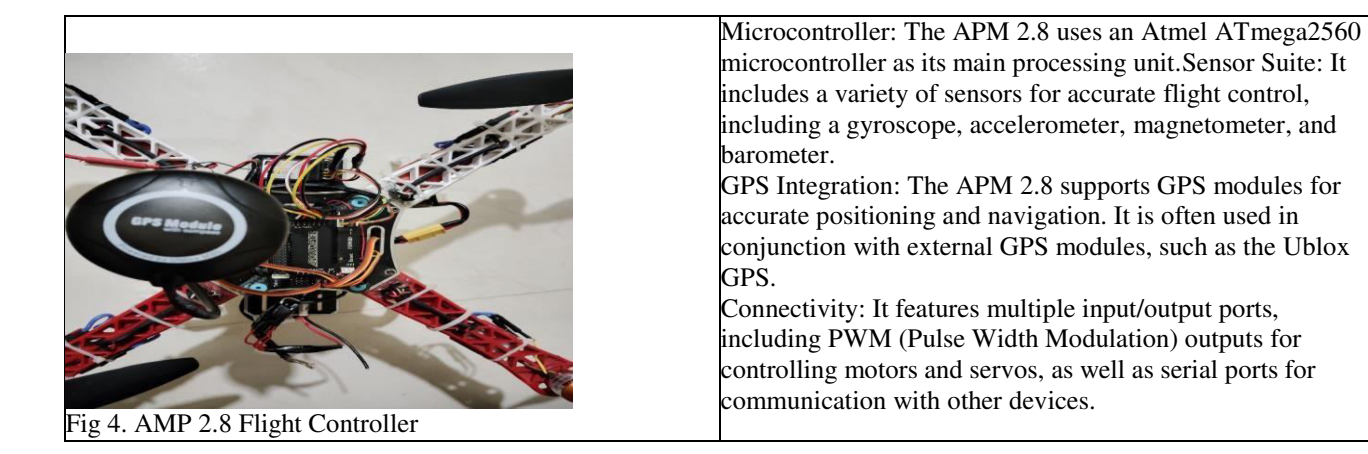

#### **V. EXPERIMENTAL RESULT**

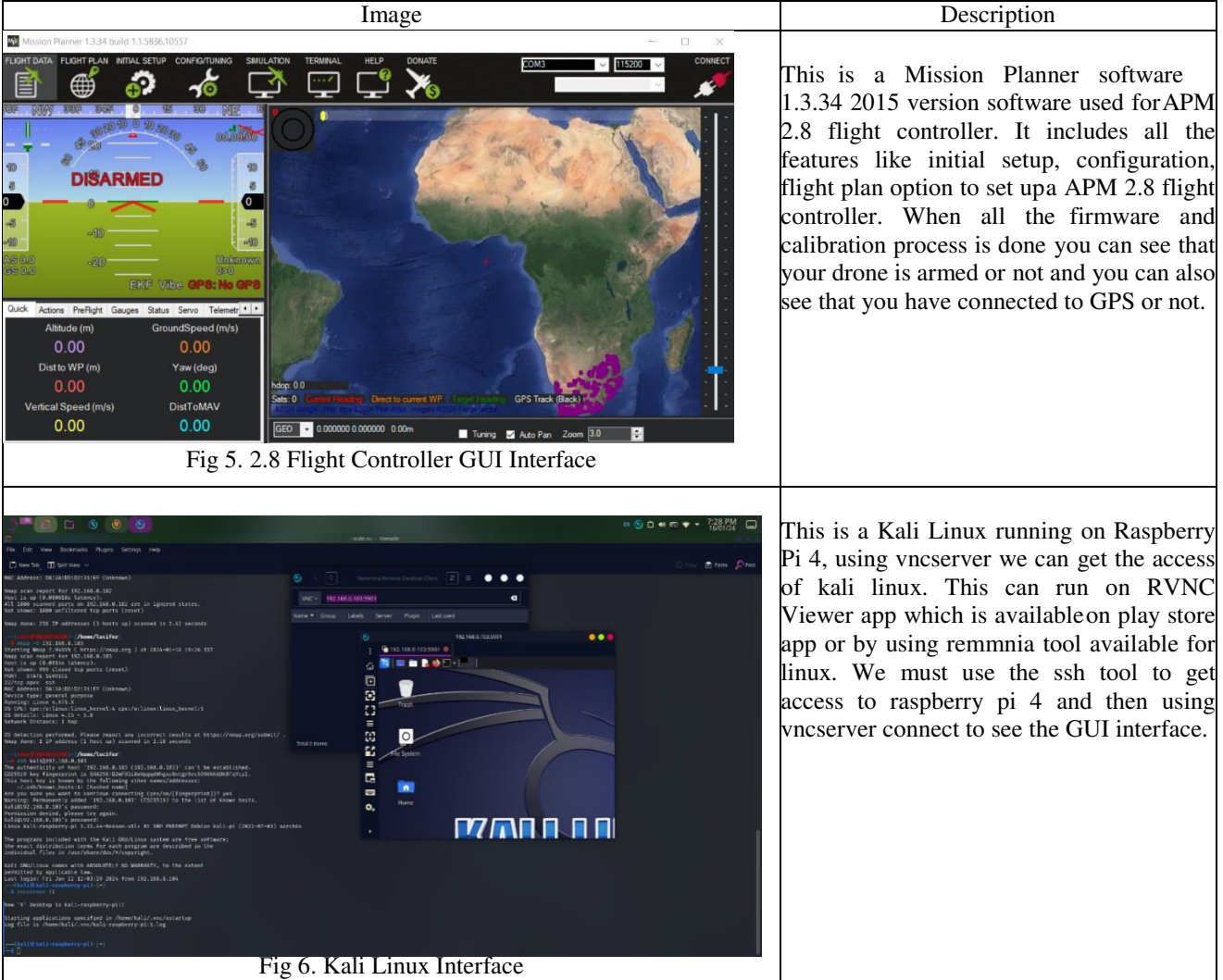

 **|e-ISSN: 2319-8753, p-ISSN: 2347-6710[| www.ijirset.com |](http://www.ijirset.com/) Impact Factor: 8.423| A Monthly Peer Reviewed & Referred Journal |**

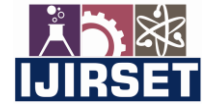

 **|| Volume 13, Issue 2, February 2024 ||**

 **| DOI:10.15680/IJIRSET.2024.1302009 |** 

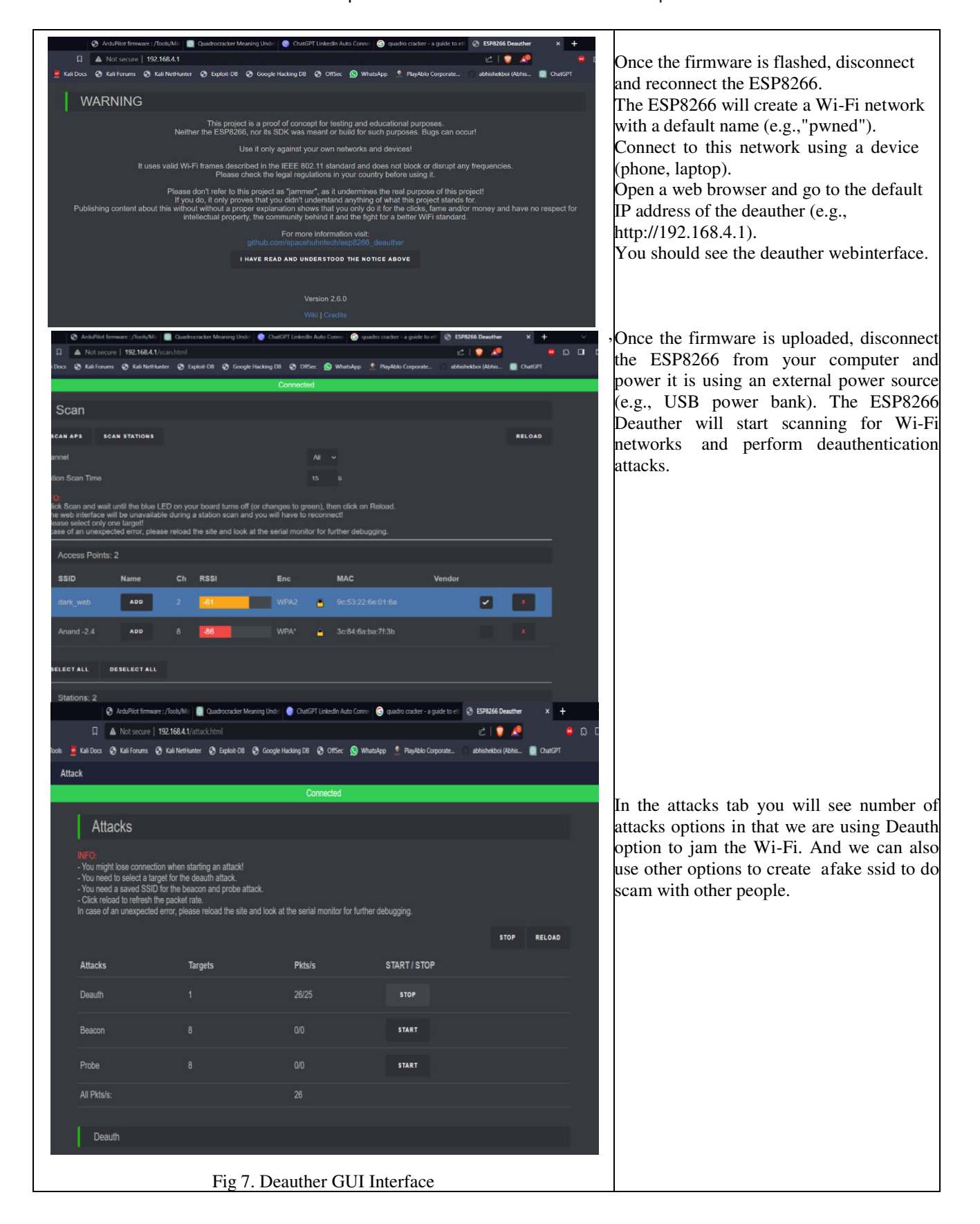

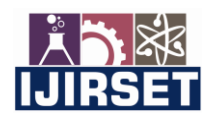

 **|e-ISSN: 2319-8753, p-ISSN: 2347-6710[| www.ijirset.com |](http://www.ijirset.com/) Impact Factor: 8.423| A Monthly Peer Reviewed & Referred Journal |**

 **|| Volume 13, Issue 2, February 2024 ||**

 **| DOI:10.15680/IJIRSET.2024.1302009 |** 

#### **VI. CONCLUSION**

The results and discussion section highlights Quadrocracker's effectiveness in successful penetration tests, addressing challenges encountered during testing, and comparing its strengths and weaknesses with existing ethical hacking tools. The insights gained from user feedback and usability evaluations contribute to the continuous improvement and development of Quadrocracker as an advanced and reliable tool for ethical penetration testing.

#### **REFERENCES**

[1] J.-H. Kang, K.-J. Park, and H. Kim, ''Analysis of localization for dronefleet,'' in Proc. Int. Conf. Inf. Commun. Technol. Converg. (ICTC), Oct. 2015, pp. 533–538.

[2] E. Mitka and S. G. Mouroutsos, ''Classification of drones,''Amer. J. Eng. Res., vol. 6, pp. 36–41, Jul. 2017.

[3] H. González-Jorge, J. Martínez-Sánchez, M. Bueno, and A. P. Arias, ''Unmanned aerial systems for civil applications: Areview,'' Drones, vol. 1, no. 1, p. 2, Jul. 2017.

[4] M. Gharibi, R. Boutaba, and S. L. Waslander, ''Internet of drones,'' IEEE Access, vol. 4, pp. 1148– 1162, 2016, doi: 10.1109/ACCESS.2016.2537208.

[5] iVolution Security Technologies, "Benefits of Penetration Testing," accessed on Nov. 23, 2011.

[6] Shewmaker, J. (2008). "Introduction to Penetration Testing," [http://www.dts.ca.gov/pdf/news\\_events/SANS\\_InstituteIntroduction\\_to\\_Network\\_Penetration\\_Testing.pdf, a](http://www.dts.ca.gov/pdf/news_events/SANS_InstituteIntroduction_to_Network_Penetration_Testing.pdf)ccessed on Nov. 23, 2011.

[7] "Application Penetration Testing," http[s://www.t](http://www.trustwave.com/apppentest.php)r[ustwave.com/apppentest.php, a](http://www.trustwave.com/apppentest.php)ccessed on Nov. 23, 2011.

[8] Mullins, M. (2005) "Choose the Best Penetration Testing Method for your Company," [http://www.techrepublic.com/article/choose-the-best-penetration-testing- m](http://www.techrepublic.com/article/choose-the-best-penetration-testing-)ethod-for-yourcompany/5755555, accessed on Nov. 23, 2011.

[9] Saindane, M. "Penetration Testing – A Systematic Approach," [http://www.infosecwriters.com/text\\_resources/pdf/PenTest\\_MSaindane.pdf,accessed o](http://www.infosecwriters.com/text_resources/pdf/PenTest_MSaindane.pdf%2Caccessed)n Nov. 23,2011.<br>[10] "Nmap – Free Security Scanner for Network Explorer, http://nmap.org/, accessed on Nov. 23, 2

[10] "Nmap – Free Security Scanner for Network Explorer[, http://nmap.org/, a](http://nmap.org/)ccessed on Nov. 23, 2011.

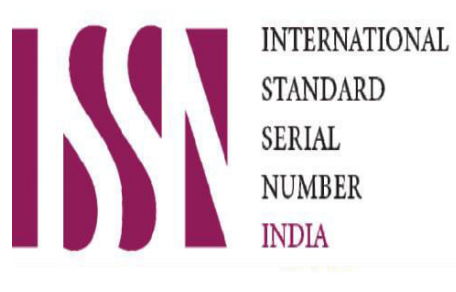

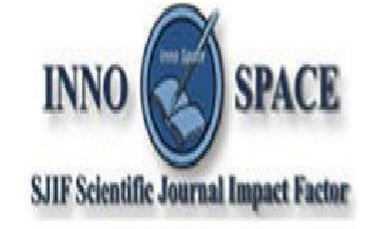

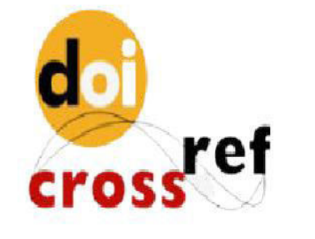

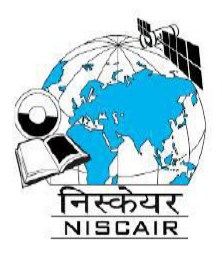

# **INTERNATIONAL JOURNAL OF INNOVATIVE RESEARCH**

IN SCIENCE | ENGINEERING | TECHNOLOGY

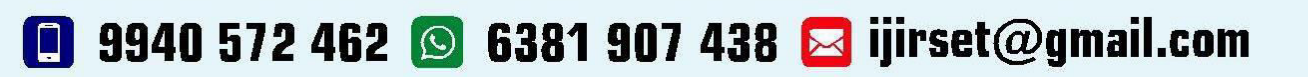

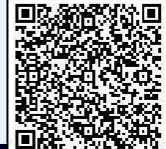

www.ijirset.com